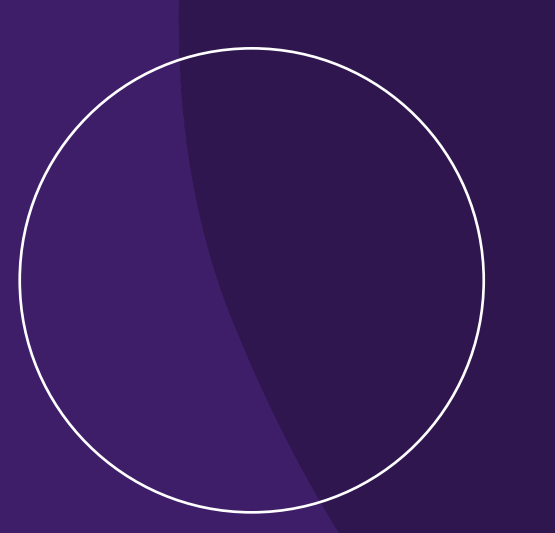

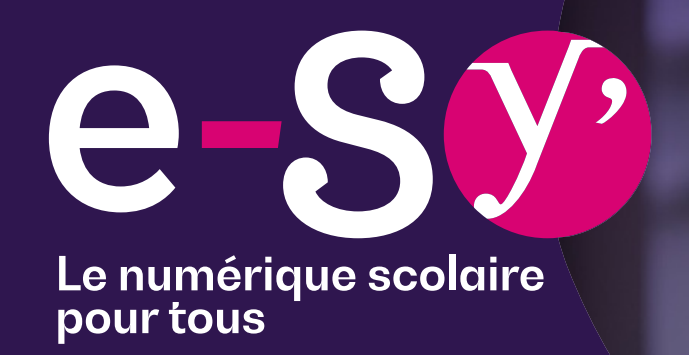

### **Prise en main du Contrôle Parental Jamf Parent**

![](_page_0_Picture_3.jpeg)

![](_page_0_Picture_4.jpeg)

![](_page_1_Picture_0.jpeg)

![](_page_2_Figure_0.jpeg)

### **Première connexion**

![](_page_2_Picture_2.jpeg)

![](_page_2_Picture_3.jpeg)

![](_page_3_Picture_1.jpeg)

- $✓$  Limiter l'utilisation de l'iPad à quelques applications pendant un temps don
- v Interdire l'accès à une ou plusieurs application(s) en choisissant *Limiter la fonds*
- **v** Programmer des restrictions à certaines heures en choisissant *Règles d'appareil*

![](_page_3_Picture_5.jpeg)

Accès depuis un **ordinateur**  (*Windows / Mac*)

![](_page_3_Picture_7.jpeg)

 $\bullet$  Accès depuis un **iPad / iPhone** (*App Store*)

![](_page_3_Picture_9.jpeg)

**Retrouvez l'application Jamf Parent en version Web en alla** https://synumerique.jamfcloud.com/par

**Le contrôle parental s'applique tous les jours en dehors des heures de cours.** 

- l Lundi / Mardi / Jeudi / Vendredi de 18h15 à 7h45
- l Mercredi de 14h00 à 7h45

**5**

- Samedi et Dimanche : toute la journée
- l Pendant les vacances scolaires : effectif tout le temps
- l Au sein de l'établissement, les outils de contrôle prennent le relais
- l Une application restreinte n'est pas complètement désinstallée, elle est simplement masquée, invisible pour l'enfant.

Pas d'inquiétude, il y a donc aucun risque de perte des travaux des enfants.

![](_page_4_Picture_9.jpeg)

![](_page_4_Picture_10.jpeg)

#### **Identifiants de connexion**

 $\checkmark$  Votre Identifiant/Nom d'utilisateur est votre identifiant ENT

 $\checkmark$  Votre mot de passe vous est envoyé directement dans votre boite aux lettres ENT

Nom d'utilisateur johndoe@ecollege78.fr Mot de passe: 9181

![](_page_5_Picture_5.jpeg)

![](_page_6_Picture_1.jpeg)

#### **Depuis l'interface Web** https://synumerique.jamfcloud.com/p

E-mail address or username

Identifiant ENT

Password

Mot de passe

![](_page_6_Picture_7.jpeg)

![](_page_7_Picture_1.jpeg)

#### **Bienvenue sur l'interface Web Jamf Parent**

**En anglais** *(en cours de traduction)*

![](_page_7_Picture_4.jpeg)

![](_page_7_Picture_5.jpeg)

![](_page_8_Picture_1.jpeg)

#### **Depuis l'application Android ou Apple**

![](_page_8_Picture_3.jpeg)

![](_page_8_Picture_4.jpeg)

Conformément à la politique d'Apple, nous ne partageons en aucun cas les données collectées par notre service avec des tiers

1 - Cliquer sur **COMMENCER**

# $\blacksquare$  jamf | PARENT À l'aide des instructions fournies par

l'école de votre enfant, scannez le code QR sur le périphérique fourni par l'école de votre enfant ou connectezvous à l'aide de vos informations d'identification Jamf Parent.

![](_page_8_Picture_8.jpeg)

2 – Cliquer sur **SE CONNECTER**

![](_page_8_Picture_10.jpeg)

- 3 Renseigner l'URL *synumerique* - Identifiant ENT
	- Mot de Passe

*différent de votre code ENT*

![](_page_8_Picture_14.jpeg)

4 - Bienvenue sur l'interface Jamf Parent

![](_page_8_Picture_16.jpeg)

![](_page_9_Figure_0.jpeg)

## **Verrouillage d'application**

![](_page_9_Picture_2.jpeg)

![](_page_9_Picture_3.jpeg)

### **Verrouillage d'applications**

![](_page_10_Figure_1.jpeg)

![](_page_10_Figure_2.jpeg)

**Seules les apps sélectionnées seront visibles sur l'iPad de votre enfant et ce pendant le temps choisi**

![](_page_10_Picture_4.jpeg)

![](_page_10_Picture_5.jpeg)

### **Verrouillage d'applications**

2

**Enable App Lock** 

App Store

Calculator

Books

uration

0 hours

Applications

3

 $\times$ 

 $\triangleq$ 

 $\bigcap$ 

 $\bigcap$ 

 $\bigcap$ 

 $\bigcap$ 

 $\bigcirc$ 

 $\bigcap$ 

 $\bigcap$ 

op Lock

30 minutes

![](_page_11_Figure_1.jpeg)

#### **Allowed Apps**

#### **Set Allowed Applications**

Restricting an application will not remove it from the device. It disables the use of it. Once enabled it can be used with the last known settings.

Allo

![](_page_11_Picture_116.jpeg)

**Seules les apps sélectionnées seront visibles sur l'iPad de votre enfant et ce pendant le temps choisi**

![](_page_11_Picture_9.jpeg)

![](_page_11_Picture_10.jpeg)

### **Limiter des fonctionnalités**

![](_page_12_Figure_1.jpeg)

![](_page_12_Figure_2.jpeg)

**La fonctionnalité sélectionnée disparait de l'iPad de votre enfant**

![](_page_12_Picture_4.jpeg)

![](_page_12_Picture_5.jpeg)

#### $\frac{\sum_{i=1}^{n}a_{i}}{\sum_{i=1}^{n}b_{i}}$ **Limiter des fonctionnalités**

**votre enfant**

![](_page_13_Figure_1.jpeg)

![](_page_13_Figure_2.jpeg)

![](_page_13_Picture_3.jpeg)

![](_page_13_Picture_4.jpeg)

1

![](_page_14_Figure_0.jpeg)

### **Création des règles d'applications**

<span id="page-14-0"></span>![](_page_14_Picture_2.jpeg)

![](_page_14_Picture_3.jpeg)

#### $\frac{\sum_{i=1}^{n} \binom{n}{i}}{\sum_{i=1}^{n} \binom{n}{i}}$ **Définir une règle d'appareil**

![](_page_15_Picture_20.jpeg)

![](_page_15_Picture_2.jpeg)

**Mise en place d'une règle qui s'appliquera automatiquement au jour et à l'heure souhaités**

#### $\frac{\sum_{i=1}^{n} \binom{n}{i}}{\sum_{i=1}^{n} \binom{n}{i}}$ **Définir une règle d'appareil**

![](_page_16_Picture_25.jpeg)

#### **Personnalisation des apps souhaitées Définition d'une règle par jour / heure**

![](_page_16_Picture_26.jpeg)

**Mise en place d'une règle qui s'appliquera automatiquement au jour et à l'heure souhaités**

![](_page_16_Picture_6.jpeg)

### **Définir une règle d'appareil**

![](_page_17_Figure_1.jpeg)

![](_page_17_Picture_2.jpeg)

![](_page_17_Picture_3.jpeg)

**Mise en place d'une règle qui s'appliquera automatiquement au jour et à l'heure souhaités**

![](_page_18_Picture_0.jpeg)

![](_page_18_Picture_1.jpeg)

Le numérique scolaire

**Merci**

![](_page_18_Picture_4.jpeg)

![](_page_18_Picture_5.jpeg)